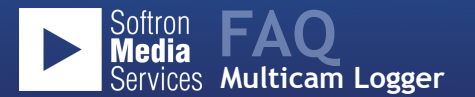

## **1. What is Multicam Logger?**

Multicam Logger is a new application from Softron Media Services that allows a user to log all of the different angles (or inputs) used in a live multi-camera production. It records which input the producer has selected on his vision mixer and when. In this way, Multicam Logger creates a multicam clip for Final Cut Pro X using the logs and the files recorded by any type of video recorder connected to an ATEM Production Switcher or GPI switcher.

#### **2. How does Multicam Logger work?**

Multicam Logger is a stand alone application. It runs on any Mac and can connect to a vision mixer by connecting it to an ATEM 1 M/E or 2 M/E switch through a regular internet network connection. When not using an ATEM, a Softron GPICommander2 can be used to connect to any type of vision mixer that has GPI/tally output.

### **3. How do you select the ATEM?**

You connect to the ATEM exactly the same way that you select the ATEM when using the Blackmagic-Design ATEM software - by entering ATEM's IP address Of course, in order to be able to connect to it the user must be on the same network as the ATEM.

#### **4. Is Multicam Logger communicating bi-directionally with the ATEM switch?**

Yes, indeed. Once connected to the ATEM, the named inputs from the ATEM are indicated in the list of devices displayed in the Multicam Logger application. Furthermore, when the user of the ATEM changes an input on the ATEM, the change is immediately reflected in Multicam Logger. And if the user changes the input in Multicam Logger, that change is reflected on the ATEM Switch.

# **5. So what is the actual logging process?**

Once the ATEM or GPI are connected, the user clicks on the "Start Logging" button and starts to log the various camera angles.

By moving from camera to camera or from one device to another device, Multicam Logger notes the time code for the Start and the End of the selection. It also displays the duration and which Input has been used.

# **6. Then what?**

Once the live session has ended, the user selects the file in the Finder that he wants to associate with the input and drops it onto the named input. He can then create a Final Cut Pro X multicam clip which combines all of the camera angles from the live session into a single file that is imported into Final Cut Pro X. All of the changes will then appear in FCP X and are ready to be modified during the edit. The user can then work as he would with any standard multicam clip to change which angle is chosen and when, as well as to modify the edit points, add effects, etc…

# **7. What about GPI?**

Each GPI connected device is connected via a GPICommander2. All of the GPICommanders will be listed and the user can select the one to log from by making that selection. GPI connections work essentially just like connections to the ATEM. The main difference is that GPI is only on/off information and Multicam Logger will not display the name of the inputs or other advanced information with GPI. With GPI connections, the user will have to customize the name of each input.

#### **8. Does Multicam Logger record all of the camera angles?**

No. What Multicam Logger does is log the angles that the producer has selected on his vision mixer when producing a live show. To get to the multicam clips afterwards, it is necessary that you have the capability to record each of the cameras on set and ideally the program output as well. To record each camera feed, the user can select whatever solution is appropriate. (Of course, our bias is to use Softron's MovieRecorder for all recording.) Recording devices can include the AJA KiPro or Blackmagic-Design Hyperdeck, even cameras with built-in memory can be used. After the live production, you simply drag and drop each recorded file(s) to each camera angle in Multicam Logger to create your multicam clip. For example, during your live show you recorded the Camera 1 feed using MovieRecorder which created a video file named MyLiveShow (Camera 1).mov. Simply drag that file and drop it on the Camera 1 line in Multicam Logger. This file will now be associated with that angle.

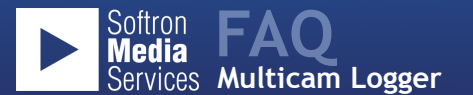

# **9. What about if the user wants to record video to a drive directly on the computer?**

That is actually one of the things we recommend. For two reasons:

- By recording the Program the user has an archive of the actual production to refer to in case that there is a mishap with one of the recordings on one of the devices or with the transfer of the media from one of the devices.
- Softron has a product called MovieRecorder that will record the live input using an appropriate video card. We like to sell MovieRecorders.

# **10. When will Multicam Logger be available for purchase?**

Multicam Logger will be available for pre-orders and requests for beta testers at NAB2012. The release product will arrive at the end of the second quarter 2012.

**11. How much does Multicam Logger cost?**

Multicam Logger is priced at USD 995, EUR 695.